## GPS USB driver installation guide

For Windows2000 and WindowsXP, follow the steps below to install driver.

- 1. Run **PL-2303Driver\_[...].exe**
- 2. If you've installed an old version driver, then the following picture may appear. Press **"Re-install (Upgrade)!"**

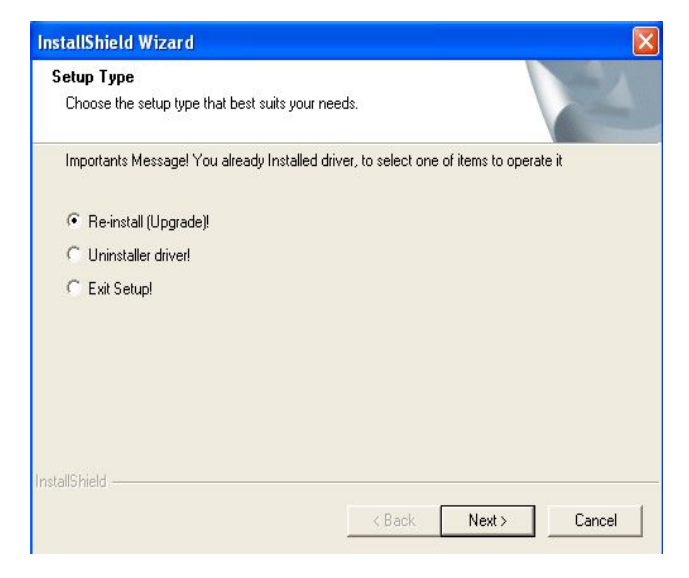

3. If there appears window below, press **"Continue Anyway"**.

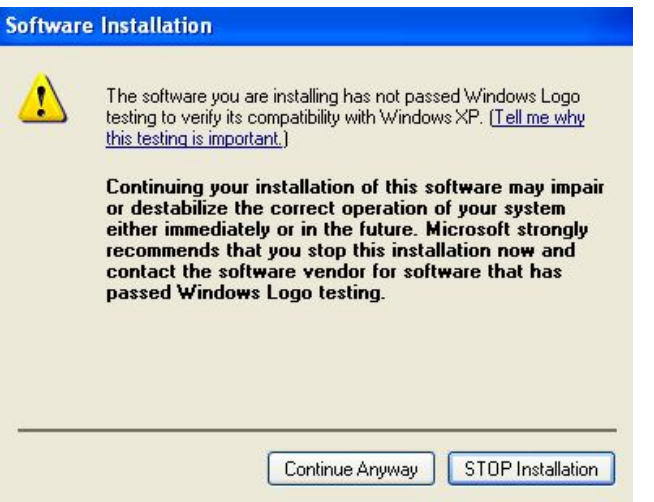

4. Press **"Finish"**.

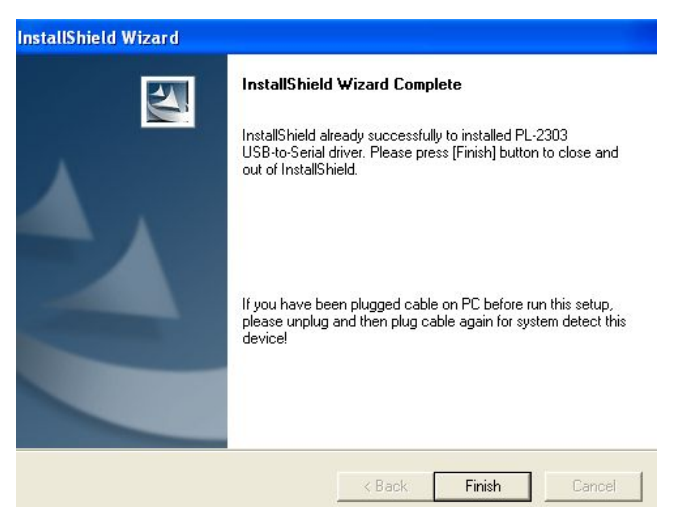

For Windows XP, further steps are needed.

- 5. Plug-in GPS receiver.(If you've plugged it, unplug and then re-plug.)
- 6. There will come out a "Found New Hardware" window as below. Select **"Install the software automatically"** and press **"Next"**.

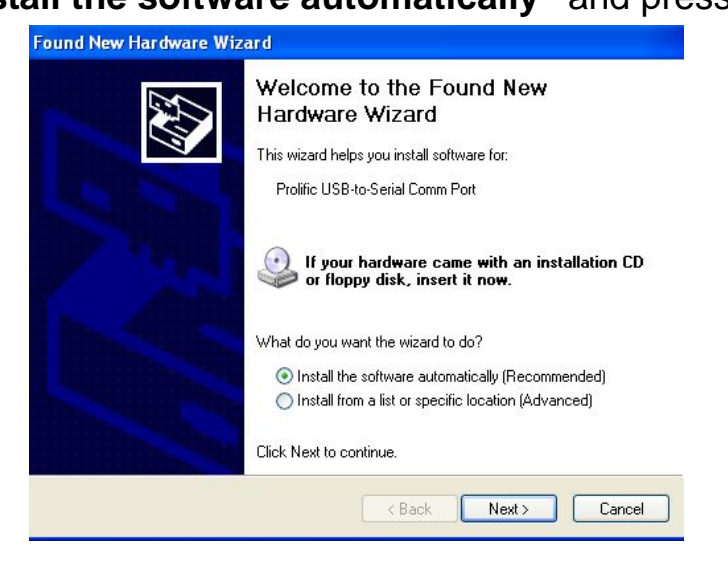

7. Press **"Continue Anyway"** after the window below appears.

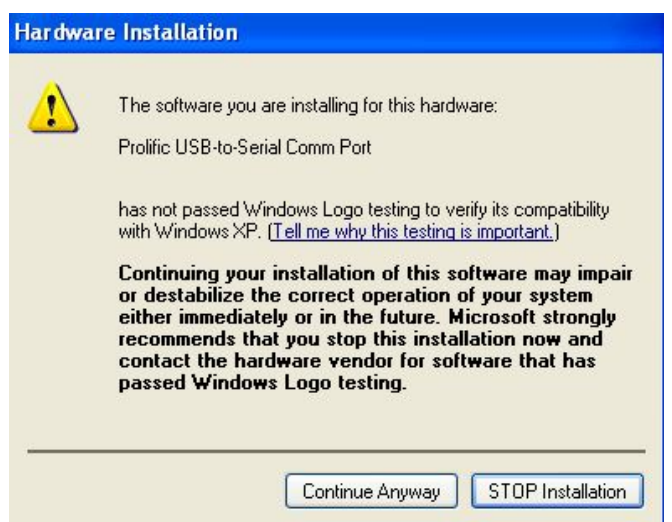

8. You will see the OS is copying the driver.

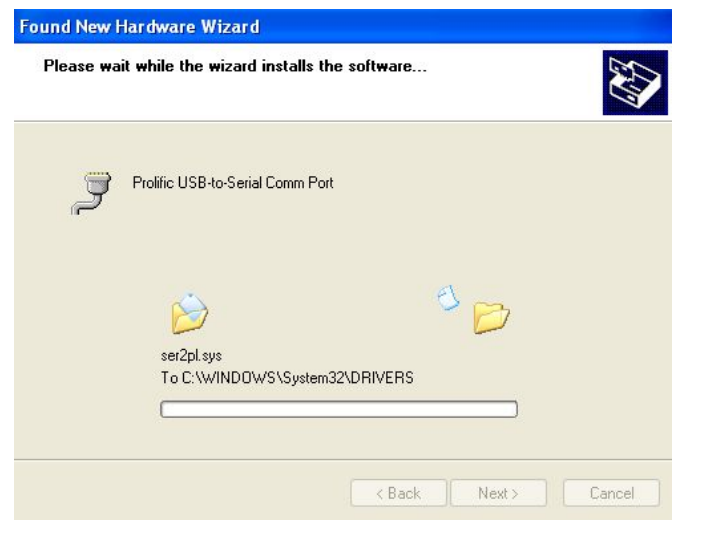

## 9. Press **"Finish"**.

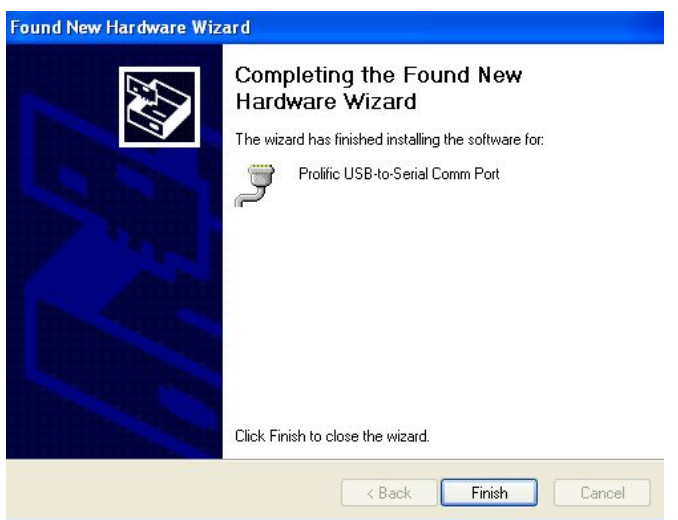

Till now, the GPS USB driver has been installed successfully. You can check it by Device Manager as shown below.

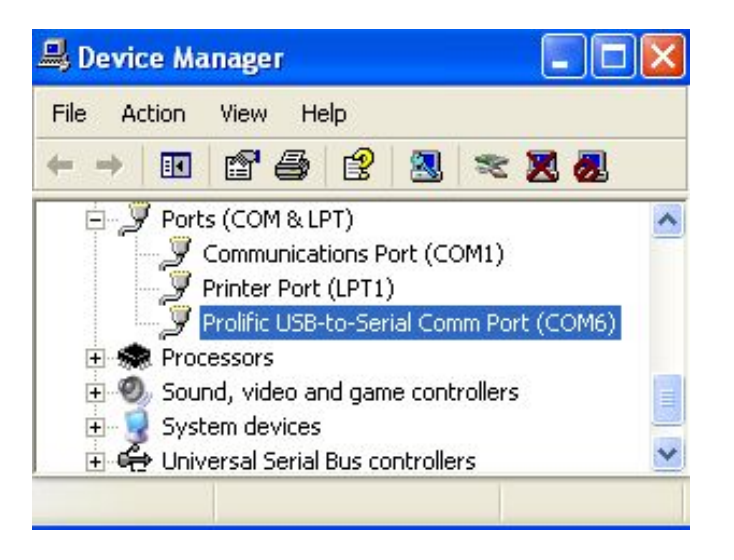

For Windows XP, pluging PGM-111 into different USB ports needs to repeat steps  $5 - 9$ .

If you failed in installation, you can remove every possible GPS USB driver installed before by running **PL-2303-Driver\_[...].exe** and select **"Uninstall driver!**". After re-start computer, repeat installation procedures as described above.